**Ejercicio 4.4.3 Transición excéntrica cuadrado-redondo**

La figura muestra un embudo de transición entre una sección cuadrada y otra redonda, situadas en planos respectivamente oblicuos

Las características de diseño no mostradas en la figura son:

- La boca de salida es circular, tiene 400 mm de diámetro y está situada en un plano horizontal a 500 mm por encima del plano de la boca de entrada
- La boca de entrada es cuadrada, de lado 300 mm, está situada en un plano inclinado 60° respeto a la vertical del centro de la circunferencia, y está colocada en una posición excéntrica (50 mm hacia la derecha y 30 mm hacia atrás)
- La chapa tiene un espesor de 1 mm
- El embudo de transición debe ser desarrollable

Tareas:

- A Obtenga el desarrollo de la pieza
- Obtenga plano de desarrollo de la pieza

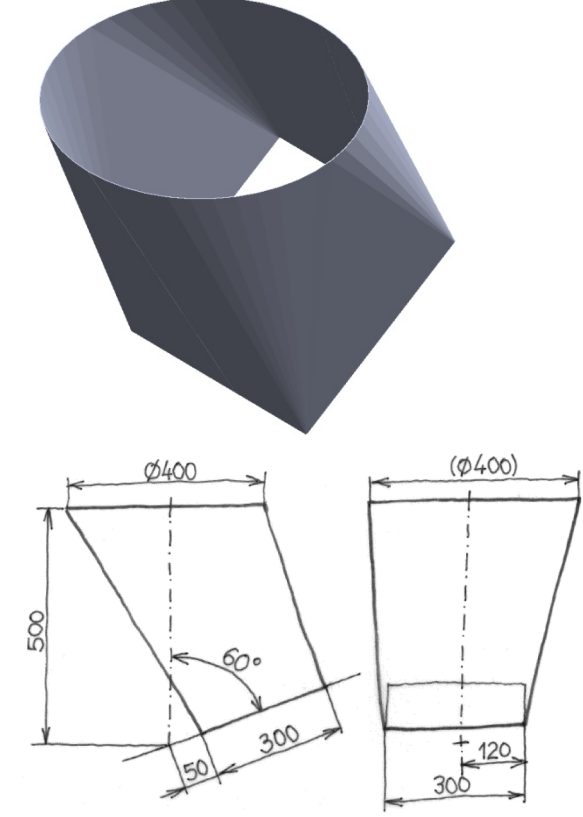

Tarea **Estrategia** Ejecución

Conclusiones

#### Para que la pieza sea desarrollable debe diseñarla por tramos:

- Defina un tramo triangular que una un lado el cuadrado  $(L<sub>1</sub>)$  con aquel punto  $(P<sub>1</sub>)$  de la circunferencia C cuya tangente  $(t_1)$  sea paralela al lado  $(L_1)$
- $\vee$  Defina un tramo cónico cuya directriz sea el tramo de circunferencia entre dos puntos de tangencia consecutivos  $(P_1 \, y \, P_2)$ , y cuyo vértice sea el vértice del cuadrado más cercano a ambos puntos de tangencia  $(V_2)$
- $V$  Repita el procedimiento para los otros tres lados del cuadrado

# Puede obtener una solución aproximada de forma más rápida

Redondee las esquinas del cuadrado Para eliminar las

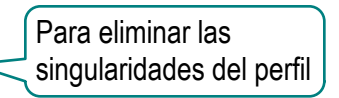

Descomponga cada una de V las dos bocas en dos partes

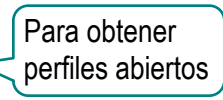

Utilice sendos *Pliegues recubiertos*  para modelar con chapa cada una de las dos partes

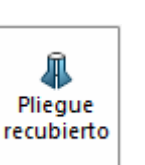

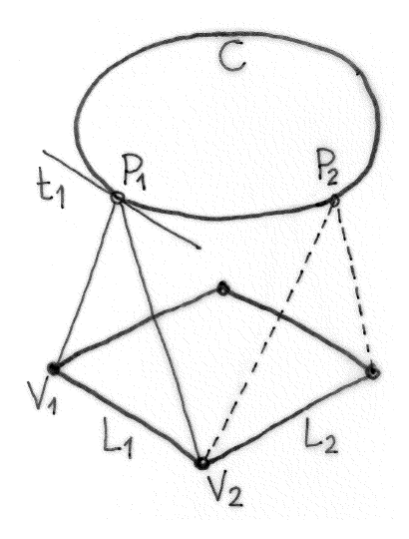

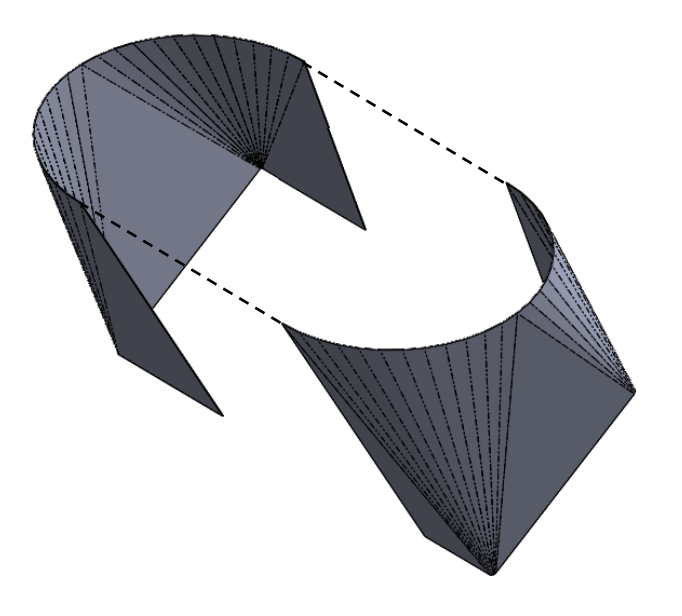

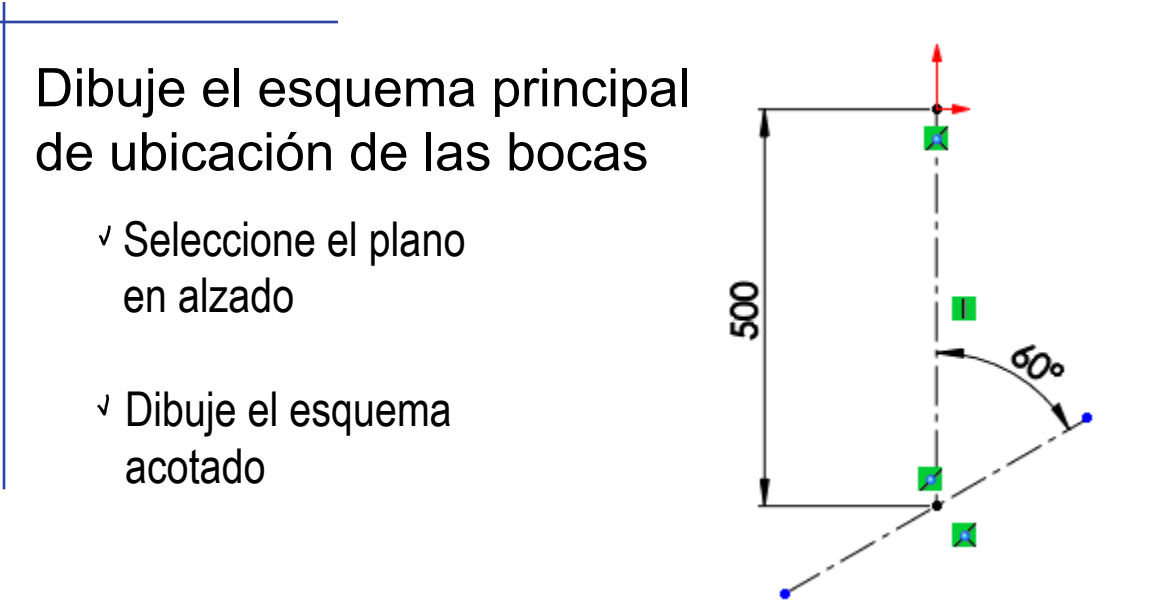

#### Obtenga los planos de las bocas

- Aproveche el plano en planta para la boca de salida
- Obtenga un plano perpendicular al alzado y que contenga a la traza dibujada en el esquema principal

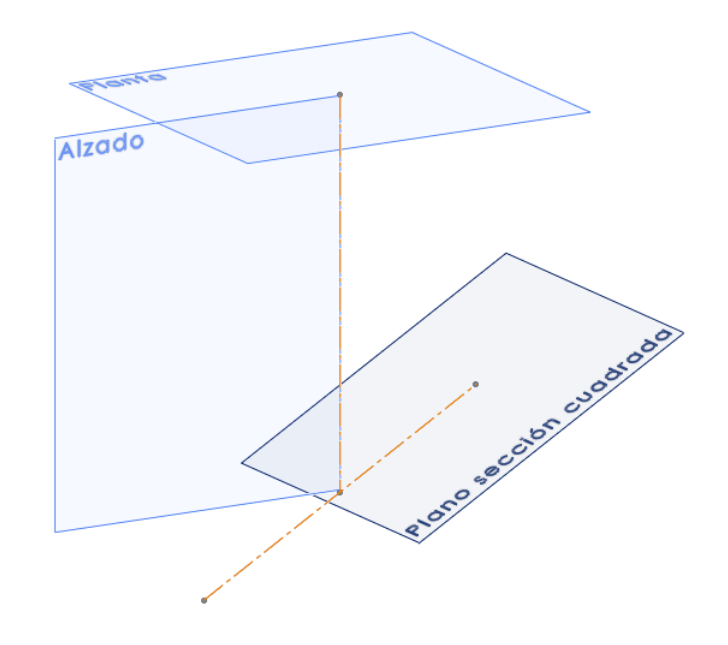

### Dibuje la boca circular

Seleccione la planta

Dibuje la circunferencia centrada en el origen

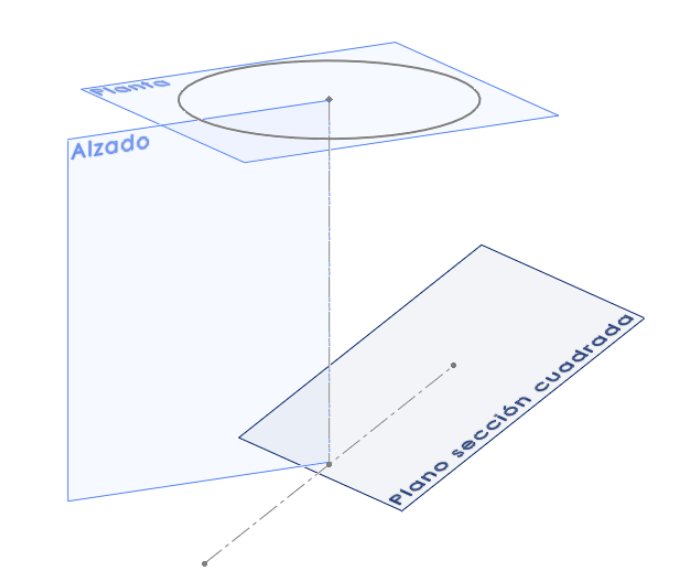

#### Dibuje la boca cuadrada

Seleccione el plano inclinado

Dibuje el cuadrado desplazado $\sqrt{ }$ 

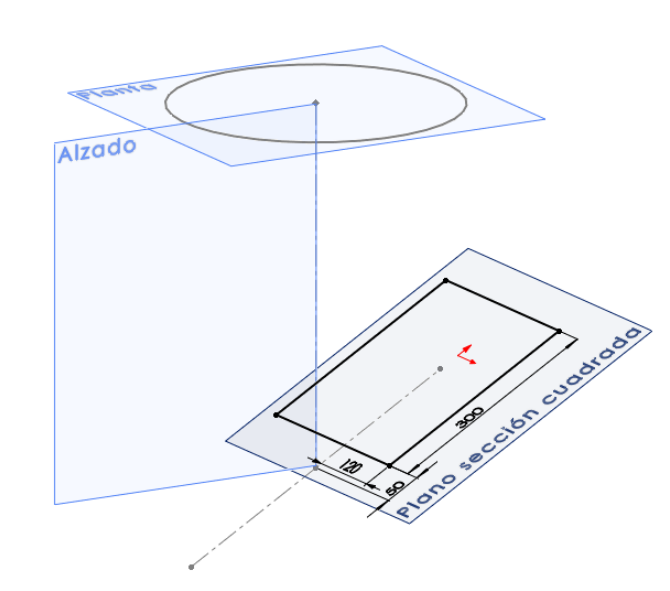

### Obtenga media chapa

- Use convertir entidades para obtener un croquis con una parte de la circunferencia
- Use convertir entidades para obtener un croquis con una parte del cuadrado
- Redondee las esquinas del cuadrado con un radio de 1.5 mm

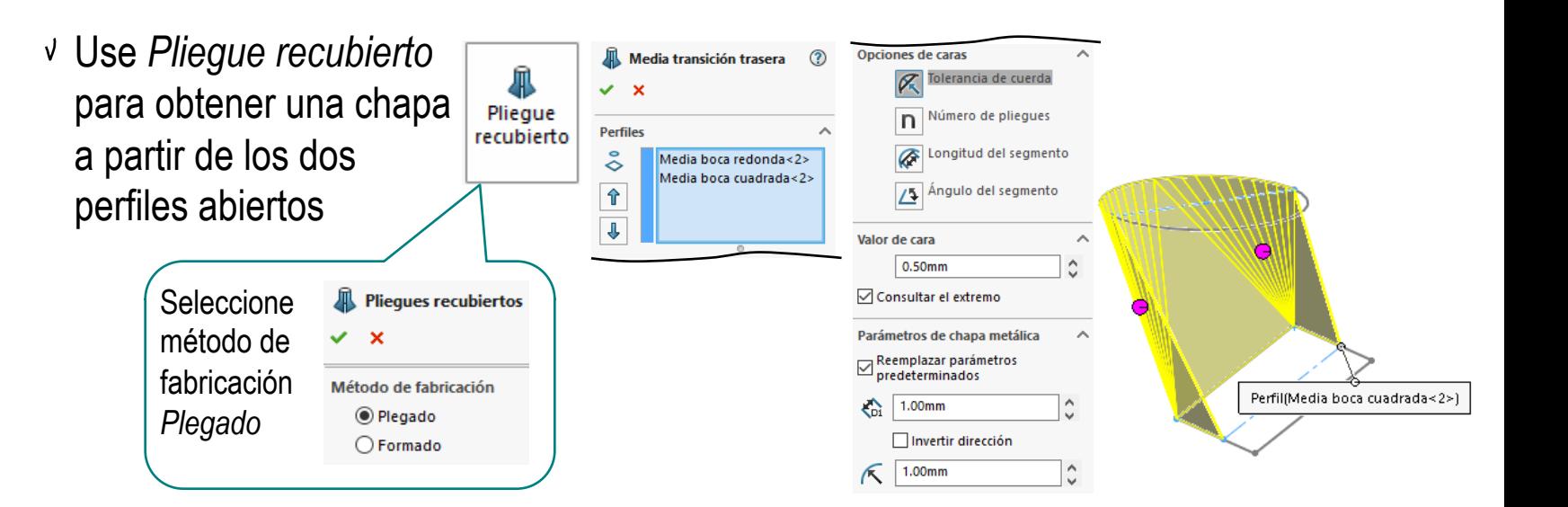

∜œ

Es mejor modelar la chapa como plegada que como formada

La chapa conformada se obtiene con una superficie que maximiza la continuidad…

…para lo que intenta redondear los tramos triangulares planos …

…dando lugar a malas transiciones entre los tramos triangulares planos y los tramos cónicos

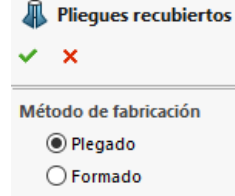

La chapa plegada aproxima la geometría del embudo, porque discretiza la parte curva…

…pero mantiene como planas las caras triangulares, sin curvar sus bordes…

…por lo que obtiene una aproximación de una superficie desarrollable

## Obtenga la otra media chapa

- Obtenga los otros medios perfiles
- Use Pliegue recubierto para obtener una chapa a partir de los dos perfiles abiertos

**Pliegues recubiertos** Seleccione método de  $\boldsymbol{\mathsf{x}}$ fabricación Método de fabricación O Plegado *Plegado*  $\bigcap$  Formado

Pliegue recubierto

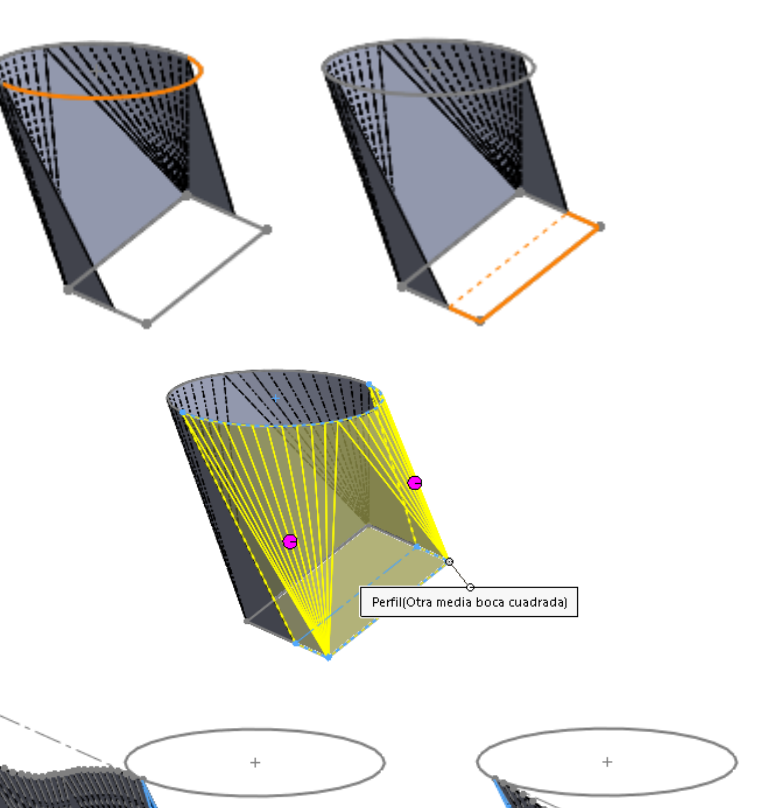

Revise las operaciones *Desplegar*, para asignar como cara fija la cara triangular inferior

> Así, ambos desarrollos casarán, y quedarán abiertos por la arista más corta

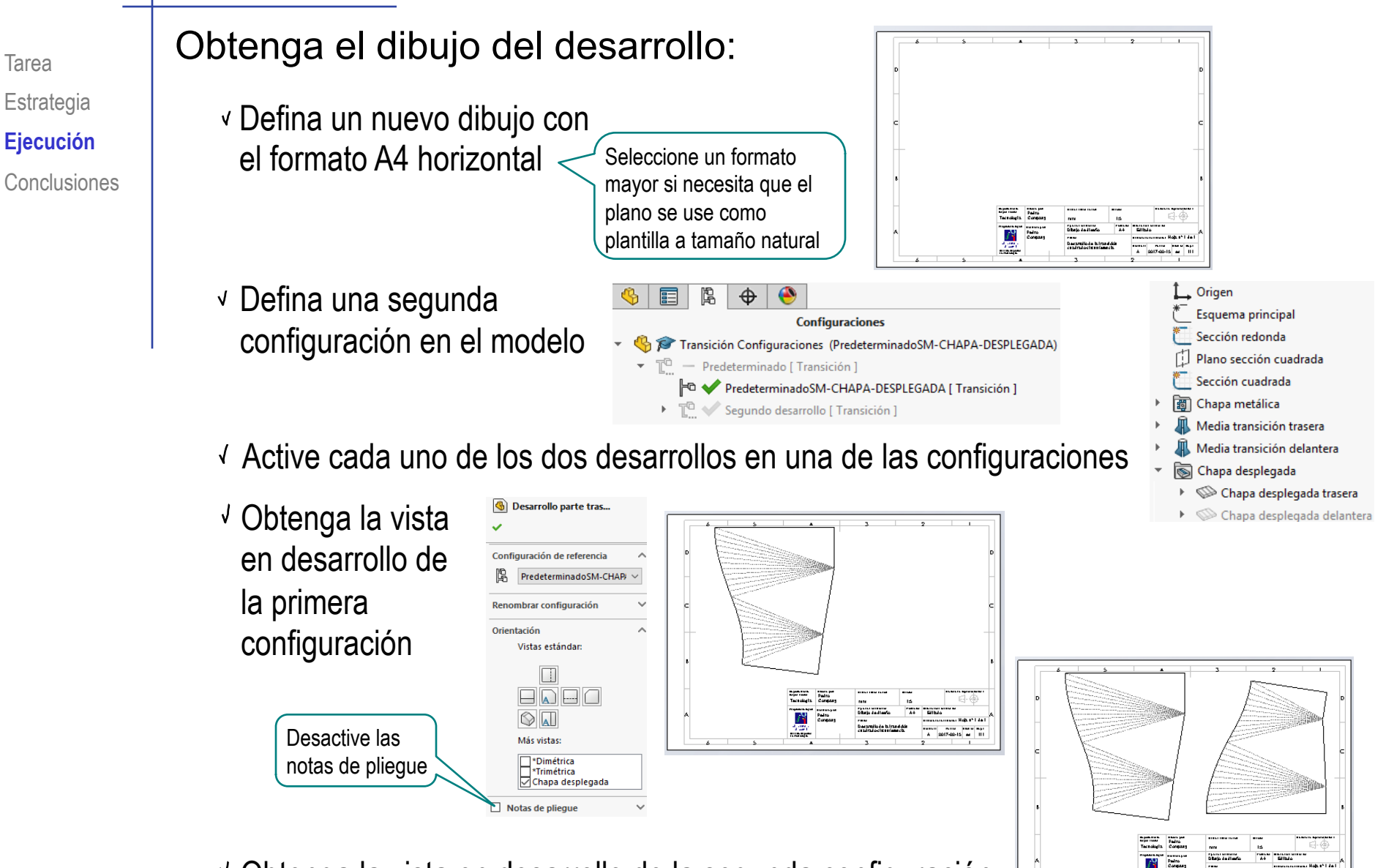

Obtenga la vista en desarrollo de la segunda configuración

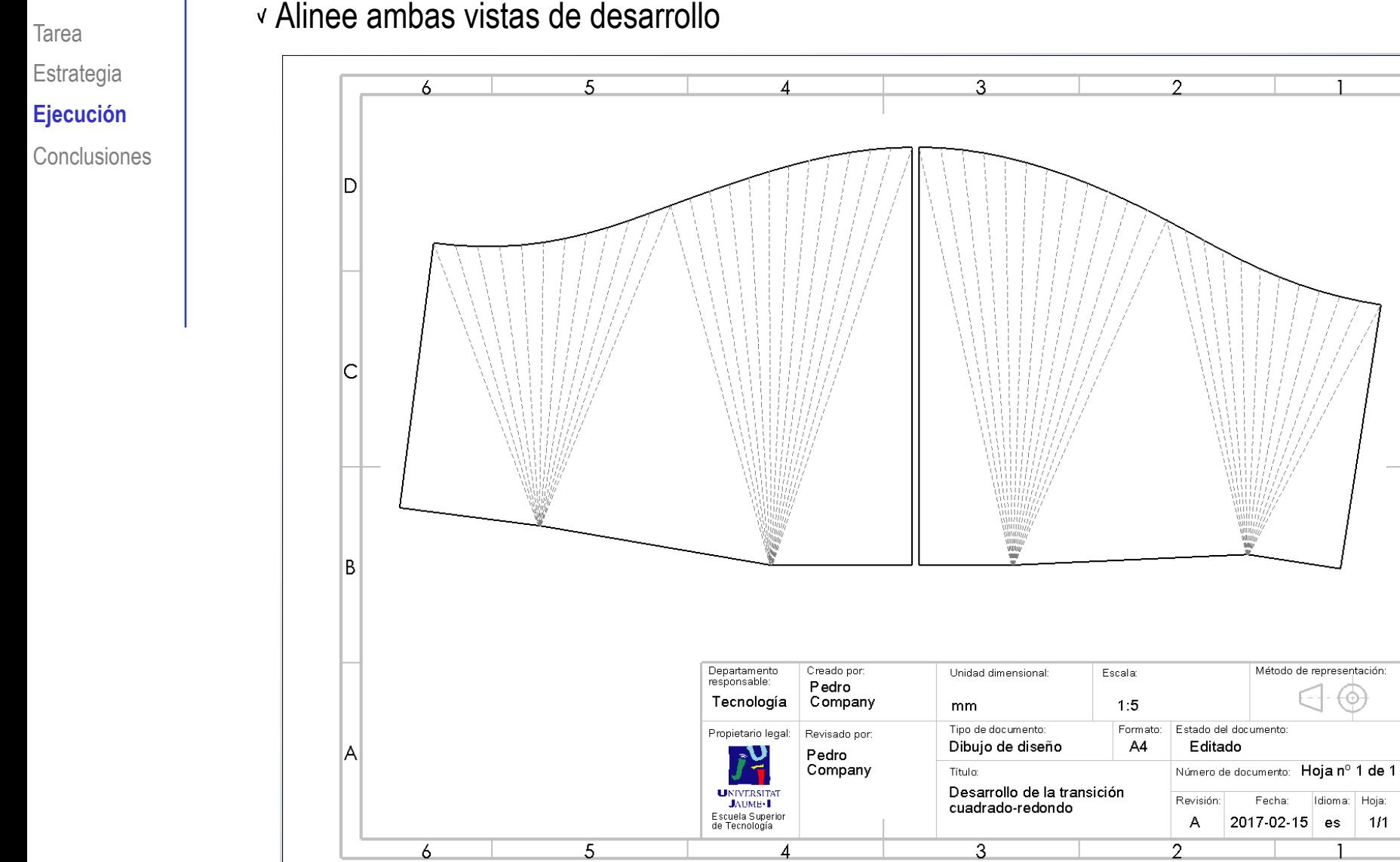

D

 $|C|$ 

 $\overline{B}$ 

A

 $1/1$ 

#### Alinee ambas vistas de desarrollo

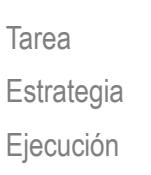

**Conclusiones**

Las piezas de chapa se pueden modelar como chapa

 $\mathcal Z$  Se puede obtener su desarrollo aproximado, siempre que sean superficies abiertas

En caso contrario, se deben partir a trozos

- $3$  Cuando no hay planos de simetría, hay que alinear las tangentes a los perfiles, para garantizar que la superficie sea desarrollable
- 4 El plano del desarrollo se extrae por partes, mediante la vista frontal de la cada una de las chapas desarrolladas